# **Banner User Preferences**

### Feature Functionality Deliverables

#### **User Preferences for Admin allows for the persistence of:**

- Filter manage default fields and values
- Grid/Column manage column order, column size
- Pagination manage number of records displayed

#### Each user can establish their own profile and maintain it as needed

- Take it on the go, responsive design allows for User Preferences use on a tablet
- Supports the global market
  - Arabic, English Australian, English Great Britain, English India, English Ireland, French, French
    Canadian, Portuguese, Spanish languages

# **User Preference Display**

### How Do I Know If User Preferences for Admin Is On?

If User Preferences for Admin is active for a page, you will see the Settings button in the collapsible panel for each section, block and tab of that page

- When On, the Settings button will be visible in the collapsible panel
- When Off, no Settings button will appear in the collapsible panel
- When pressed, the Settings button expands with actions

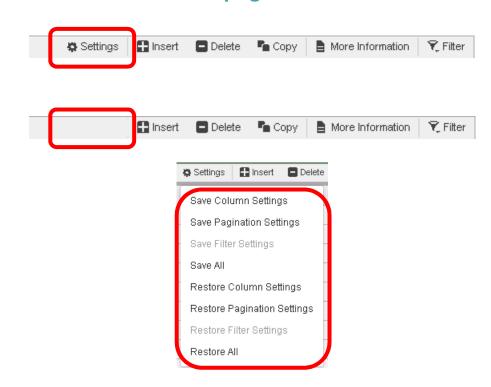

# **Actions Available to All Users**

#### All users can:

- Control your own User Preferences for Admin settings without impacting others at the institution
  - You have the power to set grids, columns, filters and pagination to your liking!
- Save or Restore User Preferences at the section, block or tab levels of a page (Alt+1, Alt+2,...Alt+8 shortcuts available)
  - Restoring User Preferences can be done at the page level by using the Tools → Restore Default Settings option (Ctrl+Shift+Z shortcut available)
    - Note: The Restore Default Settings option impacts the full page; not just a specific section, block or tab

The ability to save a User Preference is independent from the ability to perform a create, update, delete transaction

All security roles are eligible to leverage User Preferences functionality on both inquiry only and modifiable pages

### **Grids and Columns Data Presentation**

#### **Grid and Column preferences by section, block or tab – users can:**

- Re-size column widths
  - Includes the ability to shrink columns where only the column border remains visible
- Re-order columns
  - When re-ordering columns, tab navigation follows the original order and business logic of the page, as delivered by Ellucian
- Column freeze/unfreeze
  - Re-order columns that you want to freeze or unfreeze
- Column header stays fixed for easy viewing
- Once changed, the column header will contain a blue highlight to easily track modifications

Available on all page locations presenting a grid or column layout, including the Supplemental Data Engine (SDE) window

"Restore Column Settings" or "Restore All" – exit the page and reenter to refresh the display

# **Example -Grids and Columns Data**

### Detail Transaction Activity (FGITRND) - Before

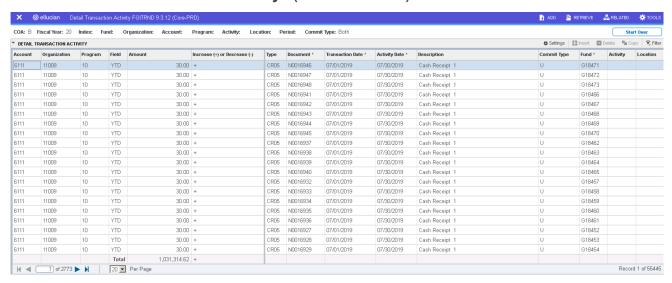

### Detail Transaction Activity (FGITRND) – After

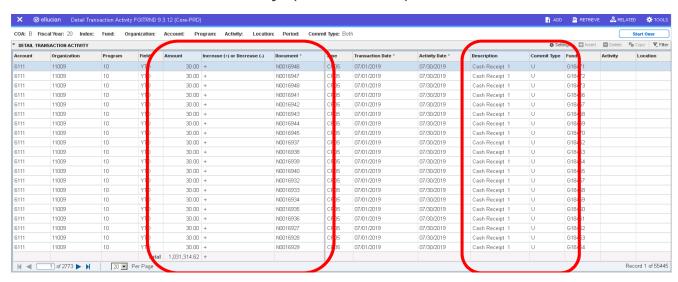

# Filter Data Presentation

#### Filter preferences by section, block or tab – users can:

- Save Basic or Advanced filter mode as your default setting
- Save filter field list and field order
- Save operator values for the fields selected
- Save specific data values for the fields selected

Available on all page locations presenting an active filter

"Restore Filter Settings" or "Restore All" – exit the page and reenter to refresh the display

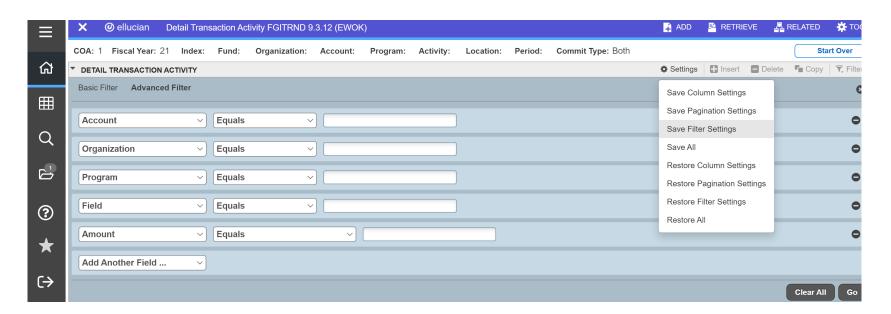

### Award Form (RPAAWRD) – Before

#### Basic Filter mode presents 5 fields when exercising the Filter

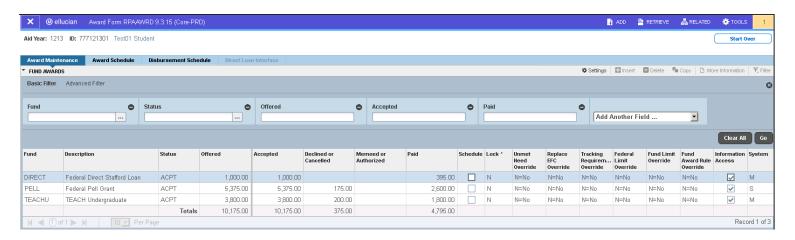

### Award Form (RPAAWRD) - After

### Filter settings saved to always display:

- Advanced Filter mode
- Fund = PELL, Status = no value, Offered >= 1,000.00

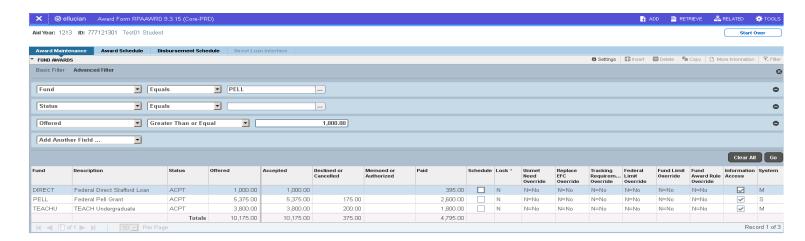

# **Pagination Data Presentation**

#### Pagination preferences by section, block or tab – users can:

 Persist the number of records displayed, as available to you in the drop-down box within the pagination bar

#### Ellucian delivered default of 10 records per page, resulting in 105 pages

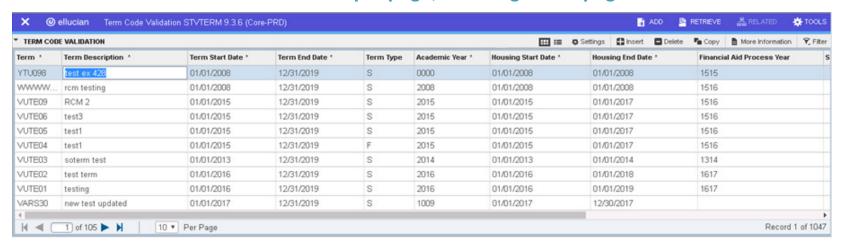

#### User Preference of 40 records per page saved, resulting in 27 pages

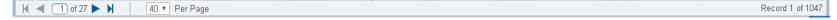

## Payroll Calendar Rule Form (PTRCALN)

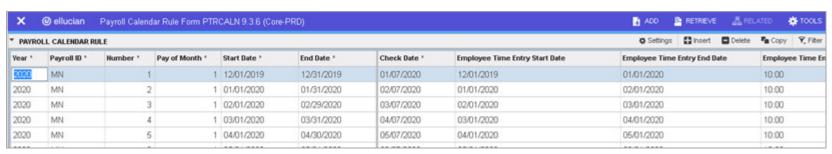

**Before** 

### After

| PAYROLL CALENDAR RULE |                 |      |                   |              |            |              |                                      |                                       |                                       |                   |                      |                      |     | Settin                          | igs 🔛 Insert                    | ☐ Delete    | Pin Copy           | ₹, Fitter     |
|-----------------------|-----------------|------|-------------------|--------------|------------|--------------|--------------------------------------|---------------------------------------|---------------------------------------|-------------------|----------------------|----------------------|-----|---------------------------------|---------------------------------|-------------|--------------------|---------------|
| Year '                | Payroll<br>ID * | Numb | Pay of<br>Month * | Start Date * | End Date * | Check Bate 1 | Employee<br>Time Entry<br>Start Date | Employee<br>Time<br>Entry End<br>Date | Employee<br>Time<br>Entry End<br>Time | Employee<br>AM/PM | Approver<br>End Date | Approver<br>End Time | App | Approver<br>Web Access<br>Until | Employee<br>Web Access<br>Until | Fiscal Year | Statistics<br>Year | Cana<br>Month |
| 2015                  | SB              | 27   | 3                 | 12/13/2015   | 12/21/2015 | 12/26/2015   | 12/13/2015                           | 12/23/                                | 12:00                                 | AM                | 12/24/20             | 12:00                | AM  | 12/31/2016                      | 12/31/2016                      |             |                    |               |
| 2007                  | TY              | 27   | 3                 | 12/16/2007   | 12/29/2007 | 12/29/2007   | 12/16/2007                           | 01/01/                                | 12:01                                 | PM                | 01/01/20             | 12:01                | PM  | 12/31/2008                      | 12/31/2008                      |             |                    |               |
| 2019                  | BK              | 26   | 1                 | 11/24/2019   | 12/07/2019 | 12/12/2019   | 11/24/2019                           | 12/08/                                | 11:59                                 | PM                | 12/12/20             | 11:59                | PM  | 09/30/2020                      | 09/30/2020                      |             |                    |               |
| 2019                  | SB              | 26   | 2                 | 12/02/2019   | 12/15/2019 | 12/22/2019   | 12/02/2019                           | 12/16/                                | 06:00                                 | PM                | 12/18/20             | 06:00                | PM  | 12/31/2020                      | 12/31/2020                      |             |                    |               |
| 2018                  | BK              | 26   | 1                 | 11/25/2018   | 12/08/2018 | 12/13/2018   | 11/25/2018                           | 12/09/                                | 11:59                                 | PM                | 12/13/20             | 11:59                | PM  | 09/30/2019                      | 09/30/2019                      |             |                    |               |
| 2018                  | SB              | 26   | 2                 | 12/03/2018   | 12/16/2018 | 12/23/2018   | 12/03/2018                           | 12/17/                                | 12:00                                 | AM                | 12/18/20             | 12:00                | AM  | 12/31/2020                      | 12/31/2020                      |             |                    |               |
| 2017                  | BK              | 26   | 1                 | 11/26/2017   | 12/09/2017 | 12/14/2017   | 11/26/2017                           | 12/10/                                | 11:59                                 | PM                | 12/14/20             | 11:59                | PM  | 09/30/2018                      | 09/30/2018                      |             |                    |               |
| 2017                  | BW              | 26   | 2                 | 12/03/2017   | 12/16/2017 | 12/23/2017   | 12/03/2017                           | 12/17/                                | 10:00                                 | PM                | 12/18/20             | 10:00                | AM  | 12/31/2019                      | 12/31/2019                      |             |                    |               |
| 2017                  | SB              | 26   | 2                 | 12/04/2017   | 12/17/2017 | 12/24/2017   | 12/04/2017                           | 12/18/                                | 12:00                                 | AM                | 12/19/20             | 12:00                | AM  | 12/31/2019                      | 12/31/2019                      |             |                    |               |
| 2016                  | BK              | 26   | 2                 | 11/27/2016   | 12/10/2016 | 12/15/2016   | 11/27/2016                           | 12/11/                                | 11:59                                 | PM                | 12/15/20             | 11:59                | PM  | 09/30/2017                      | 09/30/2017                      |             |                    |               |
| 2016                  | BW              | 26   | 2                 | 12/04/2016   | 12/17/2016 | 12/24/2016   | 12/04/2016                           | 12/18/                                | 10:00                                 | PM                | 12/19/20             | 10:00                | AM  | 12/31/2018                      | 12/31/2018                      |             |                    |               |